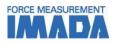

## Data Acquisition Software Force Logger Series

-Acquires single and continuous data to show on the Data Table
-Easy to report the test results by print, copy to clipboard and CSV export functions
-Able to import/save internal memory data and manage settings of measuring devices
-Operation history tracking and password protection possible for security
(Download Version only)

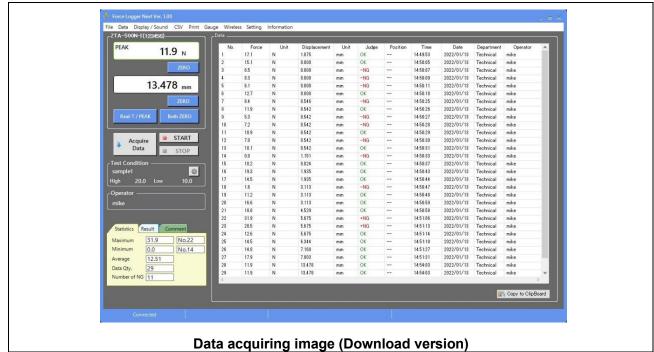

\*Please download the free software Force Logger Download Version (only applicable with firmware older than Ver.5 ZTS/ZTA, HTGS/HTGA, eZT series products) via https://www.imada-connected.com/.

| Easy to get your desired data                       |                                                                           |               |  |  |  |
|-----------------------------------------------------|---------------------------------------------------------------------------|---------------|--|--|--|
| Selectable display items                            | Easy pass-fail judgement                                                  |               |  |  |  |
| Select your desired data items to Vumber            | Shows pass-fail result in different color                                 | OK            |  |  |  |
| show on the Data Table and save.                    | for quick judgement. Moreover, buzzer sounds when the tested data is [NG] | OK            |  |  |  |
| Displacement Unit                                   | by buzzer setting.                                                        | OK            |  |  |  |
| ✓ Judge<br>✓ Position                               |                                                                           | -NG           |  |  |  |
| V Position<br>V Time                                |                                                                           | -NG           |  |  |  |
| Date     Operator                                   |                                                                           | -NG           |  |  |  |
| *The selectable items may be different depending on | *The high/low setpoints setting of measurir                               | ng devices is |  |  |  |
| the measuring devices model.                        | required for pass-fail judgement.                                         |               |  |  |  |

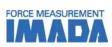

| Easy to manage test conditions and results                                                                                                    |                                                                                                    |  |  |  |  |  |
|----------------------------------------------------------------------------------------------------|----------------------------------------------------------------------------------------------------|--|--|--|--|--|
| Select/edit/add/save test conditions freely                                                                                                    | Manage tested data easily                                                                                                    |  |  |  |  |  |
| The test conditions such as high/low setpoints for<br>pass-fail judgement are selected, edited, added and<br>saved freely. It is useful for multiple type samples<br>testing.                                                                                                    | The pass-fail percentage as well as the statistics<br>including the Max, Min, and Ave. values are<br>calculated and showed automatically. It helps you<br>get the whole picture of the test results easily.                                                            |  |  |  |  |  |
| Edit Test Conditions       Image: Continuous capture is suspended while this window is opened.         Ourrent Test Condition       Neth Setpoint       Low Setpoint */- Indicator         No.       High Setpoint (Low Setpoint(N) Force Indicator         No.       No.       1560         1       Button No.2       1000         1       Button No.2       1000 | Statistics       Result       Comment         Maximum       51.2       No.28         Minimum       35.3       No.38         Average       41.73         Data Qty.       38         Number of NG       15         *The statistics is results of force or torque values. |  |  |  |  |  |

| Enhance testing efficiency                                                                                                    |                                                                                                 |  |  |  |  |  |
|----------------------------------------------------------------------------------------------------|-------------------------------------------------------------------------------------------------|--|--|--|--|--|
| Automatic data acquisition (Trigger setup)                                                                                                    | Change/save device setting (Gauge setup)                                                        |  |  |  |  |  |
| By trigger setup data acquisition starts automatically.<br>It is useful when you want to start data acquisition at<br>a certain force or displacement value. | Set/save the measurement devices' settings via software for easy management.                    |  |  |  |  |  |
| Trigger Setup                                                                                                    | Load Save                                                                                       |  |  |  |  |  |
| Enable Item Value<br>Trigger 1 Force 45.000                                                                                                    | Program Menu Setup Menu<br>High Low Setpoints<br>High 400                                       |  |  |  |  |  |
| ✓ Trigger2 Displacement ▼ 1.500                                                                                                    | Low 300<br>4 digit signed integer                                                               |  |  |  |  |  |
| *This function is only valid in Wired Mode. Old model measuring devices are not able to use it.                                                              | *This function is only valid in Wired Mode. Old model measuring devices are not able to use it. |  |  |  |  |  |

|                                                                                                    | Easy to report test results                                                                                                    |                                                                                                    |                                               |                                                          |                                                                                                    |                                                                                                    |  |
|----------------------------------------------------------------------------------------------------|----------------------------------------------------------------------------------------------------|----------------------------------------------------------------------------------------------------|-----------------------------------------------|----------------------------------------------------------|----------------------------------------------------------------------------------------------------|----------------------------------------------------------------------------------------------------|--|
| Expo                                                                                                    | ort to CS                                                                                                    | /                                                                                                    |                                               |                                                          |                                                                                                    | Print data                                                                                                    |  |
| Maximum<br>Minimum<br>Average<br>Data Quar<br>Number of<br>No.<br>1<br>2<br>3<br>4<br>5<br>6<br>7<br>7<br>* This | 16           Force         Unit           43.1 N         40.6 N           43.8 N         49.1 N           50.8 N         42.9 N           37.3 N         37.3 N | No 28<br>No 41<br>Displaceme Unit<br>1 545 mm<br>1 543 mm<br>1 541 mm<br>1 549 mm<br>1 549 mm<br>1 556 mm | Judge<br>OK<br>OK<br>OK<br>'+NG<br>OK<br>'-NG | 11112:48<br>11112:49<br>11112:50<br>11112:51<br>11112:53 | Date<br>2018/8/1<br>2018/8/1<br>2018/8/1<br>2018/8/1<br>2018/8/1<br>2018/8/1<br>2018/8/1<br>2018/8/1<br>2018/8/1<br>2018/8/1 | Image: Description         Note           Statistics*/         Image: Description of the text of the text of text of text o |  |

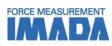

## [Main display]

| enus to set up and use t<br>ftware. | he vario                                         | ous fun    | ctions o     |              |                 | •                |                 |          | data of se<br>NG judge |            | ems suc                 | h 🔸        |
|-------------------------------------|--------------------------------------------------|------------|--------------|--------------|-----------------|------------------|-----------------|----------|------------------------|------------|-------------------------|------------|
|                                     |                                                  |            |              |              |                 |                  |                 |          |                        |            |                         |            |
| orce Logger Next Ver. 1.00          |                                                  |            |              |              |                 |                  |                 |          |                        |            |                         |            |
| Data Display / Sound CSV Print Ga   |                                                  | s Setting  | Information  |              |                 |                  |                 |          |                        |            |                         |            |
| A-500N-I(123456)                    | C Data                                           |            |              |              |                 |                  |                 |          |                        |            |                         |            |
| PEAK 11.0                           | No.                                              | Force      | Unit         | Displacement | Unit            | Judge            | Position        | Time     | Date                   | Department | Operator                | ^          |
| 11.9 N                              | 1                                                | 17.1       | N            | 1.875        | mm              | OK               | 1222            | 14:49:53 | 2022/01/13             | Technical  | mike                    |            |
|                                     | 2                                                | 15.1       | N            | 0.000        | mm              | OK               | 100             | 14:50:05 | 2022/01/13             | Technical  | mike                    |            |
| ZERO                                | 3                                                | 6.5        | N            | 0.000        | mm              | -NG              |                 | 14:50:07 | 2022/01/13             | Technical  | mike                    |            |
| 10.170                              | 4                                                | 8.3        | N            | 0.000        | mm              | -NG              | 3252            | 14:50:09 | 2022/01/13             | Technical  | mike                    |            |
| 13.478 mm                           | 5                                                | 6.1        | N            | 0.000        | mm              | -NG              | 100             | 14:50:11 | 2022/01/13             | Technical  | mike                    |            |
|                                     | 6                                                | 12.7       | N            | 0.000        | mm              | OK               | ( <del></del>   | 14:50:18 | 2022/01/13             | Technical  | mike                    |            |
| ZERO                                | 7                                                | 8.4        | N            | 0.546        | mm              | -NG              | 122             | 14:50:25 | 2022/01/13             | Technical  | mike                    |            |
|                                     | 8                                                | 11.9       | N            | 0.542        | mm              | OK               |                 | 14:50:26 | 2022/01/13             | Technical  | mike                    |            |
| Real-T / PEAK Both ZERO             | 9                                                | 5.3        | N            | 0.542        | mm              | -NG              | 1000            | 14:50:27 | 2022/01/13             | Technical  | mike                    |            |
|                                     | 10                                               | 7.2        | N            | 0.542        | mm              | -NG              | 100             | 14:50:28 | 2022/01/13             | Technical  | mike                    |            |
| CTART                               | 11                                               | 10.9       | N            | 0.542        | mm              | OK               | ( <del></del>   | 14:50:29 | 2022/01/13             | Technical  | mike                    |            |
| Acquire START                       | 12                                               | 7.0        | N            | 0.542        | mm              | -NG              | 200             | 14:50:30 | 2022/01/13             | Technical  | mike                    |            |
| Data STOP                           | 13                                               | 18.1       | N            | 0.542        | mm              | OK               | 100             | 14:50:31 | 2022/01/13             | Technical  | mike                    |            |
|                                     | 14                                               | 0.0        | N            | 1.151        | mm              | -NG              | (11)            | 14:50:33 | 2022/01/13             | Technical  | mike                    |            |
| st Condition                        | 15                                               | 10.2       | N            | 0.024        | mm              | OK               | 1.000           | 14:50:37 | 2022/01/13             | Technical  | mike                    |            |
| mple1 🔯                             | 16                                               | 19.3       | N            | 1.935        | mm              | OK               | 1775            | 14:50:43 | 2022/01/13             | Technical  | mike                    |            |
| h 20.0 Low 10.0                     | 17                                               | 14,5       | Ν            | 1.935        | mm              | OK               | 122             | 14:50:44 | 2022/01/13             | Technical  | mike                    |            |
|                                     | 18                                               | 1.6        | N            | 3.113        | mm              | NG               | 100             | 14:50:47 | 2022/01/13             | Technical  | mike                    |            |
| erator                              | 19                                               | 11.2       | N            | 3.113        | mm              | ΩK               | 0 <del>00</del> | 14:50:48 | 2022/01/13             | Technical  | mike                    |            |
| ike                                 | 20                                               | 16.6       | N            | 3.113        | mm              | РК               | 1922            | 14:50:50 | 2022/01/13             | Technical  | mike                    |            |
| . ر                                 | 21                                               | 18.8       | N            | 4.529        | mm              | ¢К               | 1000            | 14:50:58 | 2022/01/13             | Technical  | mike                    |            |
|                                     | 22                                               | 31.9       | N            | 5.675        | mm              | NG               | (11)            | 14:51:06 | 2022/01/13             | Technical  | mike                    |            |
| tatistics Result Comment            | 23                                               | 20.5       | N            | 5.675        | mm              | NG               | 100             | 14:51:13 | 2022/01/13             | Technical  | mike                    |            |
|                                     | 24                                               | 12.6       | N            | 5.675        | mm              | ēκ               |                 | 14:51:14 | 2022/01/13             | Technical  | mike                    |            |
| ximum 31.9 No.22                    | 25                                               | 14.5       | N            | 6.344        | mm              | ΩK               | 222             | 14:51:18 | 2022/01/13             | Technical  | mike                    |            |
| nimum 0.0 No.14                     | 26                                               | 14.8       | N            | 7.168        | mm              | рĸ               | 105             | 14:51:27 | 2022/01/13             | Technical  | mike                    |            |
| erage 12.51                         | 27                                               | 17.9       | N            | 7.003        | mm              | <mark>●</mark> K |                 | 14:51:31 | 2022/01/13             | Technical  | mike                    |            |
| ta Qty. 29                          | 28                                               | 11.9       | N            | 13.478       | mm              | ●K               |                 | 14:54:03 | 2022/01/13             | Technical  | mike                    |            |
| mber of NG 11                       | 29                                               | 11.9       | N            | 13.478       | mm              | θK               |                 | 14:54:03 | 2022/01/13             | Technical  | mike                    | , <b>*</b> |
|                                     |                                                  |            |              |              |                 | -                |                 |          |                        |            | └ Copy to ClipE         | Board      |
|                                     |                                                  | -          |              |              |                 |                  |                 |          |                        | _          |                         |            |
| Connected                           |                                                  |            |              |              |                 | ÷                |                 |          |                        |            | 1                       |            |
| -Statistics/Result/Co               | mmor                                             | <b>.</b> + | ] <u>т</u> ^ | et condi     | ition           | *<br>onoro       | tor             |          | Com                    | to ali-    | board                   | func       |
| display                             | ,,,,,,,,,,,,,,,,,,,,,,,,,,,,,,,,,,,,,,           | IL         |              | play         | dition/operator |                  |                 |          |                        | -          | <b>board</b><br>a in Da |            |
| • •                                 |                                                  | ,          |              |              |                 |                  |                 | .        |                        |            |                         |            |
|                                     | and comments Display/edit the test condition and |            |              |              |                 | and              | Clipboa         | ard      |                        |            |                         |            |

\*This main display is for wired mode which is different from wireless mode.

\*1 It is only for download version.

to

## IMADA CO.,LTD. Data Acquisition Software Force Logger Series

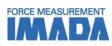

| Operating Environment |                                          |                              |  |  |  |  |  |
|-----------------------|------------------------------------------|------------------------------|--|--|--|--|--|
| Model                 | Force Logger Next<br>(Download Version)  | Force Logger<br>(CD Version) |  |  |  |  |  |
|                       | · · · · · · · · · · · · · · · · · · ·    | · · · ·                      |  |  |  |  |  |
| Operating environment | OS: Windows 8.1/10                       | OS: Windows 7/8/8.1/10       |  |  |  |  |  |
| Hardware              | CPU: 1GHz or higher Memory: 2GB or more  |                              |  |  |  |  |  |
|                       | Hard disk: 10GB (data storage) or larger |                              |  |  |  |  |  |
| Platform              | .NET Framework4.8 or later               | .NET Framework4.6 or later   |  |  |  |  |  |
| Image size            | Resolution 1024x768 pixel or more        |                              |  |  |  |  |  |

| Main Functions                |                                                                                                    |  |  |  |
|-------------------------------|----------------------------------------------------------------------------------------------------|--|--|--|
| Acquire/Open/Save data        | Single and continuous data (real time testing data, internal memory data of devices, data files) can be acquired/opened/saved. |  |  |  |
| Device setting                | The setting of device can be changed/saved via software.                                                                       |  |  |  |
| Trigger function              | Data can be recorded automatically by setting up the START/STOP value.                                                         |  |  |  |
| Test condition                | The test conditions such as high/low setpointscan be selected, edited, added and saved.                                        |  |  |  |
| Operator management           | The operator can be selected, edited, added and saved.                                                                         |  |  |  |
| Statistical calculation       | Max/min/average values are automatically calculated.                                                                           |  |  |  |
| Pass-fail judgement           | Shows the pass-fail result of each recorded data clearly.                                                                      |  |  |  |
| Comment                       | Comments can be inserted to the recorded data.                                                                                 |  |  |  |
| Print                         | Graph and statistics value can be printed out as report format.                                                                |  |  |  |
| CSV file converting           | Recorded data can be converted into CSV format.                                                                                |  |  |  |
| Operation history<br>tracking | Operation history can be recorded by log settings.                                                                             |  |  |  |
| Password function             | To avoid unnecessary login, user ID and password is required when login.                                                       |  |  |  |

| Applicable functions comparison chart            |                                                                       |                                                                                       |  |  |  |
|--------------------------------------------------|-----------------------------------------------------------------------|---------------------------------------------------------------------------------------|--|--|--|
| Version/mode                                     | Download version                                                      | CD version                                                                            |  |  |  |
| Acquire single data                              | $\checkmark$                                                          | $\checkmark$                                                                          |  |  |  |
| Acquire continuous data<br>(Data transfer speed) | (Max. 10 data/sec for wired mode, fixed 4 data/sec for wireless mode) | $\sqrt{(\text{Max. 10 data/sec for wired mode,}}$ fixed 4 data/sec for wireless mode) |  |  |  |
| Import / Delete internal<br>memory data          | $\sqrt{(wireless mode N/A)}$                                          | (wireless mode N/A)                                                                   |  |  |  |
| Device setting                                   | (wireless mode N/A)                                                   | (wireless mode N/A)                                                                   |  |  |  |
| Trigger function                                 | (wireless mode N/A)                                                   | (wireless mode N/A)                                                                   |  |  |  |
| Manage test condition                            | (wireless mode N/A)                                                   | N/A                                                                                   |  |  |  |
| Manage Operator                                  | $\checkmark$                                                          | N/A                                                                                   |  |  |  |
| Statistical calculation                          | $\checkmark$                                                          | $\checkmark$                                                                          |  |  |  |
| Pass-fail judgement                              | $\checkmark$                                                          | $\checkmark$                                                                          |  |  |  |
| Comment                                          | $\checkmark$                                                          | $\checkmark$                                                                          |  |  |  |
| Print                                            | $\checkmark$                                                          | $\checkmark$                                                                          |  |  |  |
| CSV file converting                              |                                                                       | √                                                                                     |  |  |  |
| Operation history<br>tracking                    | $\checkmark$                                                          | N/A                                                                                   |  |  |  |
| Password function                                | $\checkmark$                                                          | N/A                                                                                   |  |  |  |

\*Some functions are not applicable for wireless mode. Please refer to the chart for details.

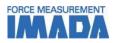

| Compatible Measuring Devices |                         |                                  |  |  |  |
|------------------------------|-------------------------|----------------------------------|--|--|--|
| Digital Force Gauge          | Digital Force Gauge     | Desk Type Load Cell Amplifier    |  |  |  |
| ZTS/ZTA series               | DST/DSV series          | FA Plus2/eFA Plus2               |  |  |  |
|                              |                         |                                  |  |  |  |
| Handheld Type Torque Gauge   | Screw Cap Torque Tester | Sensor Interchangeable Amplifier |  |  |  |
| HTGS/HTGA series             | DTXS/DTXA series        | eZT                              |  |  |  |
|                              |                         |                                  |  |  |  |

\*Old models DS2/ZP/Z2/HTG2/DTX2 series are also compatible by using RS-232C communication. Some functions such as force gauge settings and memory data export are not able to use. Moreover, sold separately RS-232C cable is required (DS2 : CB-203, ZP/Z2/HTG2/DTX2 : CB-204).

\*Force Logger Download version is only applicable with firmware older than Ver.5 ZTS/ZTA, HTGS/HTGA, eZT.

## [Cautions]

- Information in this document is subject to change without prior notice.

- This document is product descriptions and handling precautions, and do not guarantee various characteristics or safety.
- This product is designed for force measurement purpose only.
- Do not copy and use this content without authorization.
- A force gauge (sold separately) is required to use this product.
- This product is protected by Universal Copyright Convention and Japanese Copyright Act.
- Returns are not acceptable. Check the specification, working conditions and operating environment before purchase.
- -The image is for reference only. It may be different depending on version and settings.

SHRADDHA IMPEX Authorized Distributor

Email: shraddhaimpex@gmail.com / sales@shraddhaimpex.net Web: www.shraddhaimpex.net Contact: +919819530352 / +918591279918